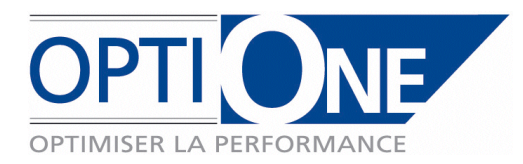

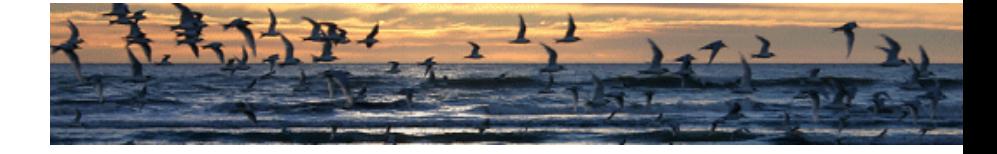

Page 1 / 17

# SIS One (Synchronisation Inter Sociétés)

Date du document : 04/01/2010 Version : 4.5

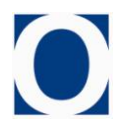

**OPTI-ONE** – 4, rue des Vieux Capucins – 28000 CHARTRES Téléphone : **02.37.84.16.00** – Télécopie : **02.37.84.16.05** – contact@opti-one.fr – www.opti-one.fr S.A.S. au Capital de 100.000 Euros - RCS Chartres B 491 681 466 - APE 722 C

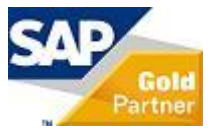

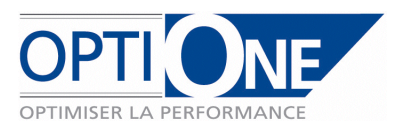

# **Synchronisation Inter Sociétés SIS-One**

#### **I. Descriptif fonctionnel :**

#### *0. Généralités*

L'addon de Synchronisation Inter Sociétés (SIS-One) a pour objectif de permettre de synchroniser des données entre plusieurs bases de données, afin d'automatiser et fiabiliser les saisies d'informations.

La synchronisation est unidirectionnelle : les données sont saisies dans une base de référence et dupliquées dans une ou plusieurs bases de destination.

Les données de base (articles, partenaires) doivent être modifiées dans la base de référence pour être reportées sur la ou les bases de destinations. Les modifications apportées directement dans les bases de destination sont écrasées par celles de la base de référence.

Les tables liées doivent être mises à jour manuellement par les utilisateurs dans toutes les bases concernées (groupes articles, listes de prix, conditions de paiements…), ces tables liées ne sont pas synchronisées.

Les documents commerciaux sont synchronisés sous la forme d'une recopie d'une base source vers une base destination. Aucune modification apportée dans les documents après la synchronisation initiale n'est reportée sur les documents générés.

Dans le cas de la synchronisation des flux de documents, seules les informations originales peuvent être traitées, les ajouts ou modifications manuelles ne sont pas gérées par la synchronisation.

SIS One se compose de plusieurs modules autonomes permettant de synchroniser les données de base (articles et partenaires) et les documents commerciaux :

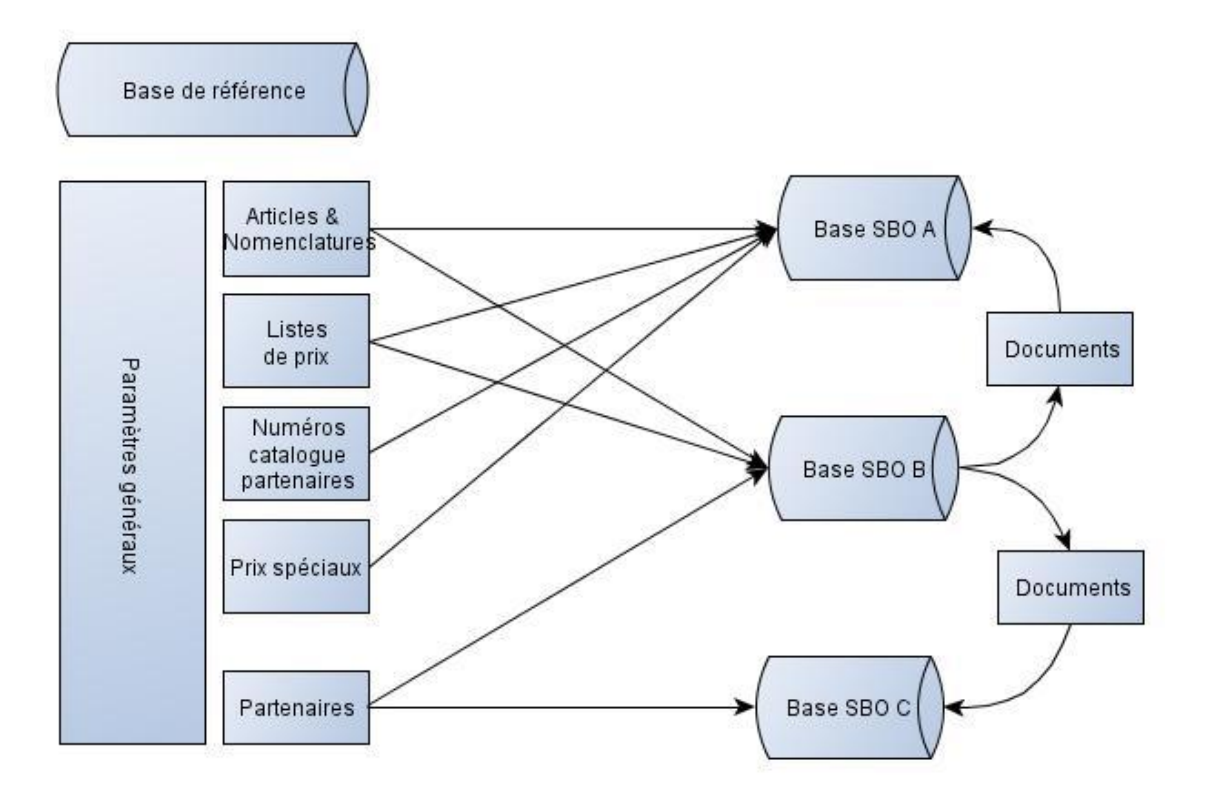

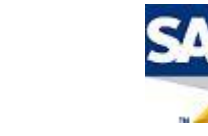

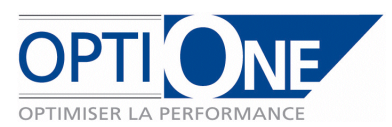

#### *1. Module de synchronisation des articles*

Une des bases de données est définie comme source de la synchronisation articles. C'est dans cette base que les articles devront être crées ou modifiés par les utilisateurs. Cette solution est envisageable lorsque 2 ou 3 bases de données maximum sont synchronisées, et que la majorité des articles sont synchronisés, puisque la base source doit contenir l'ensemble des articles en question.

Dans le cas ou le nombre de bases de données dépasse 3, ou que les articles à synchroniser sont spécifiques, la base source des données articles doit être constituée d'une base distincte, dite « Base de référence » contenant l'ensemble des fichiers articles des différentes bases de données utilisées, précisant pour chaque article la ou les bases vers lesquelles l'article est synchronisé.

Le fonctionnement de l'addon n'est pas conditionné par le choix de la base de référence, celle-ci étant paramétrable. La constitution de la base de référence par contre doit être réalisée dans le cadre d'une prestation spécifique n'entrant pas dans les fonctionnalités de l'addon SIS-One proprement dites.

Les autres bases pourront alors être alimentées par les articles en question par une fonction de recopie automatique des données sources en fonction du contenu des ZU de sélection dans les fiches articles. La mise à jour des bases de destination est réalisée dès que les modifications enregistrées sur l'article sont enregistrées.

Les données synchronisées sont les champs composants la fiche article, ainsi que les listes de prix, avec possibilité de préciser des correspondances entre bases (Prix d'achat d'une base = prix de vente d'une seconde par exemple).

Les nomenclatures, prix spéciaux ou numéros de catalogue partenaires sont également synchronisés selon le paramétrage défini, et constituent une option liée à la synchronisation des articles.

La synchronisation des prix spéciaux et numéros de catalogue partenaires peut se faire par association d'un partenaire « source » vers un partenaire « cible ». Dans ce cas, une fiche partenaire de la base de référence correspond à une fiche partenaire de la base destination.

La synchronisation des prix spéciaux et numéros de catalogue partenaires peut se faire également par groupe de partenaires :

Dans la base de référence, un partenaire est crée, rattaché à un groupe partenaire.

Dans la base destination, plusieurs partenaires sont rattachés au même groupe partenaire.

La synchronisation des prix spéciaux et numéros de catalogue partenaire se fait alors en recopiant les données du partenaire de la base de référence vers tous les partenaires de la base de destination rattachés au même groupe.

Dans ce cas, il n'est pas nécessaire de créer chaque partenaire dans la base de référence, le rattachement au groupe dans la base destination suffit à l'inclure dans la synchronisation.

Pour chaque partenaire de la base de référence, deux ZU permettent de définir le type de synchronisation du partenaire : Synchronisation des cat part/prix spéciaux vers : Groupe/Partenaire lié/Pas de synchronisations

Dans ce cas là, SIS One vérifiera que le partenaire en question est le seul rattaché au groupe à synchroniser, et dans le cas contraire, la synchronisation ne sera pas possible pour ces partenaires.

Il est néanmoins possible de combiner les deux modes de synchronisation pour gérer des exceptions (tous les partenaires d'un groupe on les même tarifs sauf un (ou plusieurs) qui a des tarifs particuliers). Dans ce cas, l'ensemble des partenaires du groupe, à l'exception de ceux synchronisés individuellement qui auront leur propre tarifs, auront les prix spéciaux du partenaire définis en synchronisation groupe.

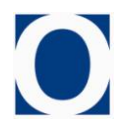

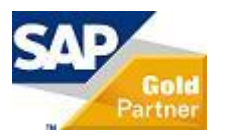

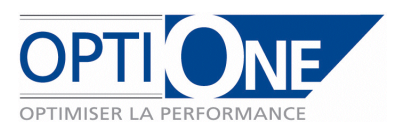

#### *2. Module de synchronisation des partenaires*

Les partenaires sont synchronisés de la base de référence vers les bases de destination en copie, et de manière bidirectionnelle en mise à jour. La mise à jour d'une base destination est premièrement rapatriée dans la base référence, puis redirigé vers les autres base destination.

La sélection des partenaires à synchroniser est similaire aux articles, une ZU de sélection propre à chaque base de destination dans chaque fiche partenaire permet de définir si le partenaire doit être synchronisé ou non.

Les informations synchronisées sont les champs de la fiche partenaire, incluant les adresses, contacts et informations bancaires.

#### *3. Module de synchronisation des documents*

SIS-One permet la création automatisée de documents crées dans une base de données source, vers une ou plusieurs autres bases de données destination.

La correspondance des comptes clients / fournisseurs à utiliser d'une base à l'autre, ainsi que le nom de la base de destination, seront précisés dans chaque base source, à l'aide de zones utilisateurs dans les documents et fiches partenaires.

Chaque base peut être considérée comme source de données et destination.

La génération de documents au sein de la même base de données n'est pas gérée par cet addon, il convient donc de s'appuyer sur les possibilités offertes par SAP Business One, notamment la possibilité de créer une commande d'achat depuis une commande de vente en cochant la case « Commande fournisseur » de l'onglet logistique de la commande de vente.

La fonction de synchronisation des documents s'appuie sur le fichier article des différentes bases de données concernées, la mise à jour des fichiers articles doit donc être réalisée de manière synchrone entre les bases, manuellement, ou à l'aide du module article de SIS One.

Les informations manquantes (partenaires, articles, quantité en stock…) dans la base de destination empêchent la synchronisation du document concerné.

Seuls les documents de type « article » des domaines ventes et achats sont synchronisé. Les documents de type « service » ainsi que les documents de stock et de production ne peuvent pas être synchronisés grâce à SIS One.

La création de documents unitaires mouvementant le stock génère, le cas échéant, les transactions relatives aux numéros de série/lots.

Les documents ne mouvementant pas le stock n'ont aucun impact sur les numéros de série/lot (pas d'affectation de lots à la commande client par exemple).

SIS One, dans sa version actuelle, ne permet pas de lier un document à un autre lors de sa création. Par exemple, la création d'une facture ne clôture pas de bon de livraison ou autre documents de bases.

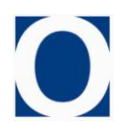

Descriptif SIS One v4.5 – Opti-One

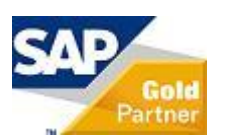

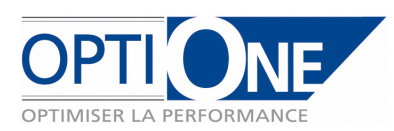

# **II. Paramétrages :**

# *0. Paramétrages généraux*

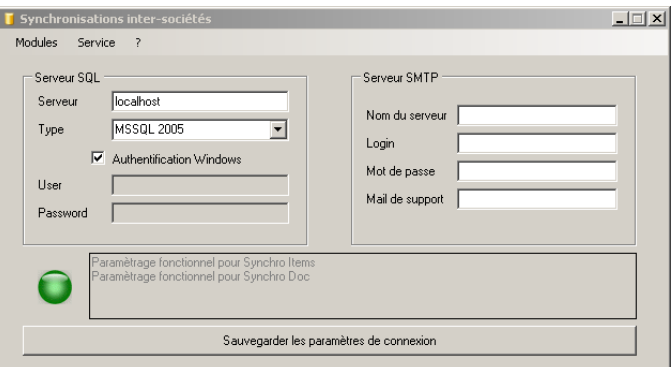

Lors du lancement du contrôleur, l'écran ci-dessus apparait. A partir de celui-ci, on définit les informations de connexion pour le serveur SQL et le serveur SMTP.

Par le menu « Module », on accède aux fenêtres de paramétrage de chaque module indépendant. De plus, via le menu Service, il est possible de piloter le service. Le dessin de la boule colorée en bas à gauche permet de définir l'état du service (Rouge : arrêté ; Vert : En cours ; Jaune : intermédiaire en cours démarrage/arrêt). A coté de ce pictogramme, un cadre de texte informe l'utilisateur si le paramétrage de chaque module est opérationnel.

On doit également renseigner, pour chacune des bases utilisées, le mot de passe de la société SAP. Pour ce faire aller dans Service/Connexions SAP.

Il est conseillé de renseigner une adresse de support pour avertir d'un problème technique au niveau du service.

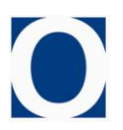

Descriptif SIS One v4.5 – Opti-One

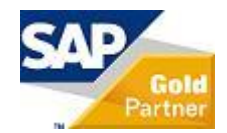

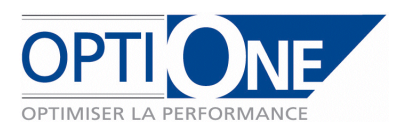

## *1. Module de synchronisation des articles*

Les paramètres généraux permettent de définir les bases de destination, la fréquence de synchronisation, ainsi que les paramètres de vérification des synchronisations :

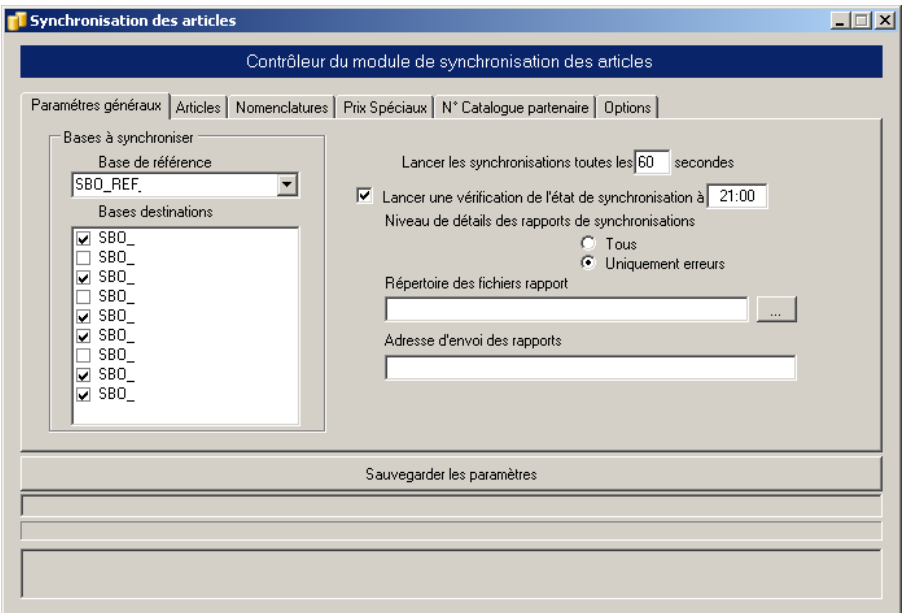

Dans la base référence, des ZU propres à chaque base destination sont ajoutées aux fiche article. La ZU « Dernière modification » est alimentée automatiquement par la date à chaque modification de la fiche article ou des données liées (listes de prix, catalogue partenaire…) et permet d'identifier les articles

à synchroniser. Seules les ZU « A synchro (base) » sont à renseigner pour définir si l'article doit être pris en compte pour la base en question.

Les ZU « Etat synchro (base) » et « Dern. Synchro (base) » sont alimentées par chaque synchronisation.

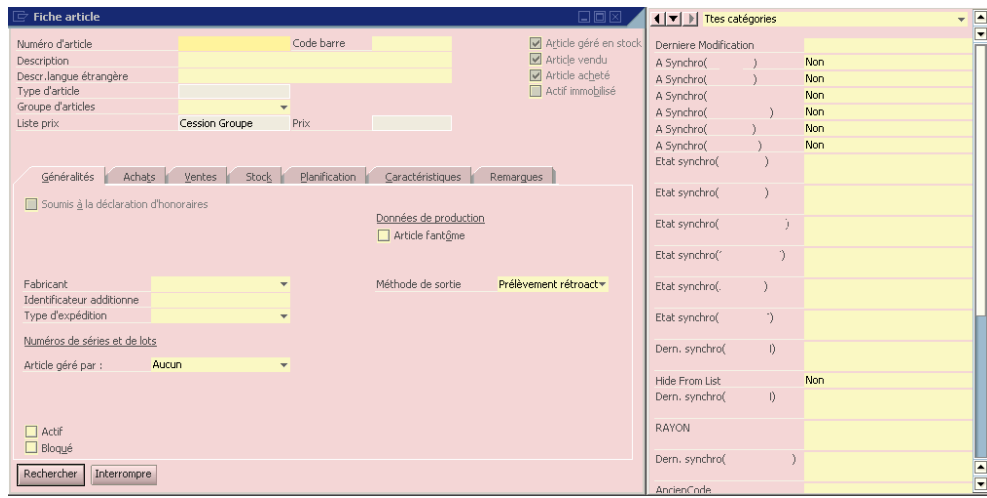

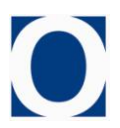

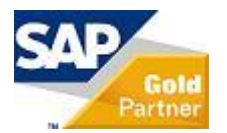

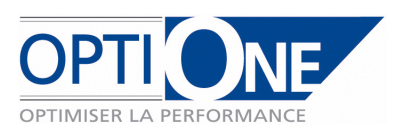

1. Sélection des champs de synchronisation.

Afin de synchroniser les articles, il convient de cocher la case correspondante dans l'onglet Articles. Et de définir les paramètres suivants :

- Une adresse mail pour l'envoi d'une copie du rapport des articles. (Optionnel)
- La liste des champs SBO à synchroniser. Par défaut ils sont tous cochés, mais est possible de désactiver certains champs qui sont propres à chaque base (Les magasins par exemple)

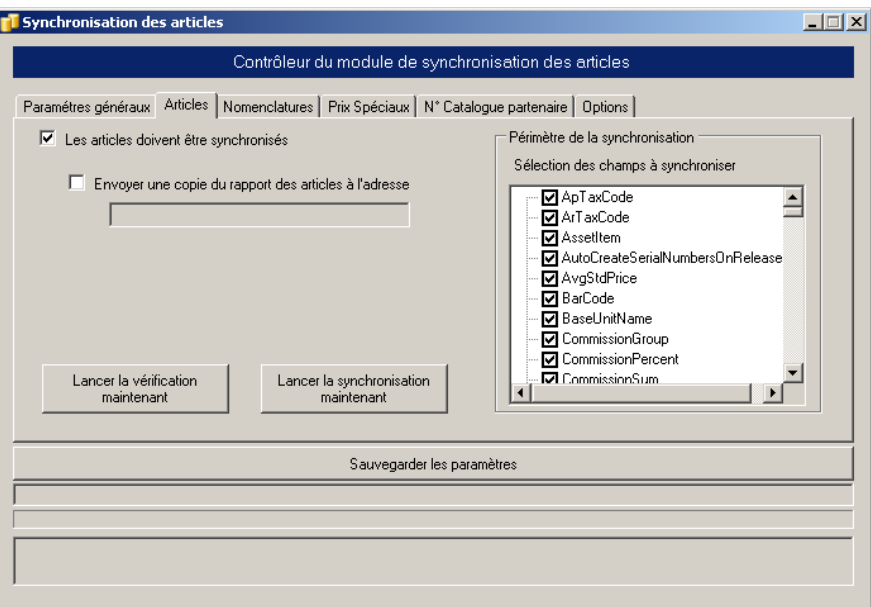

La plupart des champs sont simplement copiés. Néanmoins, ce n'est pas le cas pour les groupes d'articles qui sont synchronisés par le libellé, ainsi que pour le fournisseur standard. Pour ce dernier, la zone Code sur … de la fiche partenaire (cf. point 4) permet de faire la correspondance.

2. Correspondance des listes de prix.

Par défaut, la synchronisation des listes de prix se fait sur le nom de celles-ci. La simple existence d'une même liste de prix dans la base de référence et la base destination active la synchronisation.

Il est néanmoins possible d'effectuer des correspondances différentes au moyen des zones utilisateurs ajoutées dans la définition des listes de prix de la base référence.

Si cette ZU est vide, la synchronisation se fait par défaut sur les libellés de listes de prix. Si cette ZU est renseignée, la synchronisation se fait sur ce libellé dans la base destination.

Une liste de prix d'achat de la base de référence peut par exemple être synchronisée sur une liste de prix de vente d'une base de destination. La base de destination est donc « fournisseur » de la base de référence.

La moindre différence dans les libellés ou correspondances (espace, accent…) empêche la reconnaissance des listes de prix et donc leur synchronisation, il est ainsi possible de noter « ne pas synchroniser » sur une liste de prix donnée si elle ne doit pas l'être bien qu'elle existe sur les bases.

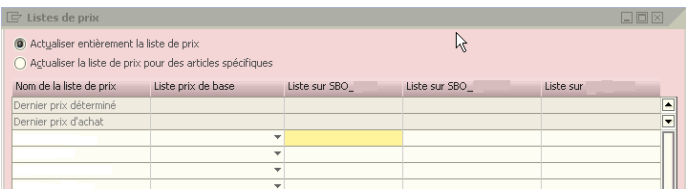

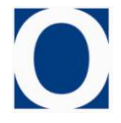

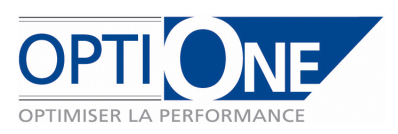

#### 3. ZU articles.

La synchronisation des Zones utilisateurs article est paramétrée au niveau de la base référence par 2 tables utilisateurs. La première liste les ZU et si celles-ci doivent être ou non synchronisées. Cette table est initialisée au premier lancement de SIS-One, mais il est possible de rajouter des ZU postérieurement (Renseigner dans Name le nom de la ZU sans le préfixe « U\_ »).

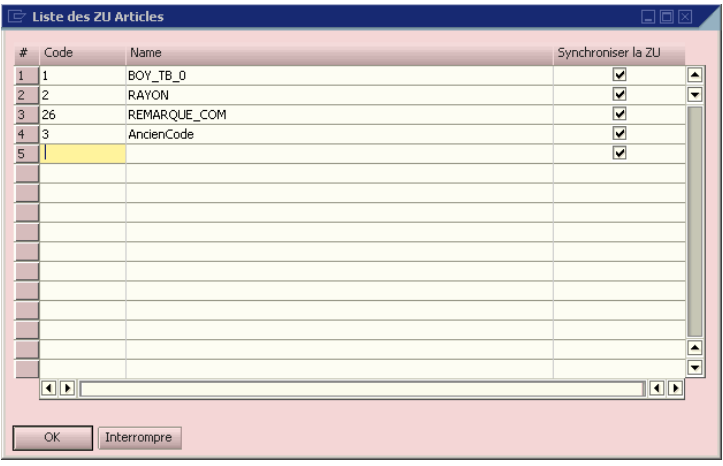

La deuxième permet de définir des correspondances de valeurs. Pour une valeur de ZU dans la base référentielle, il est possible de définir une valeur différente sur chacune des bases destinations. Attention, si une ZU comporte une valeur en correspondance, toutes les valeurs possibles de cette ZU doivent avoir leurs correspondances renseignées dans cette table. Dans le cas contraire, la vérification renverra une erreur.

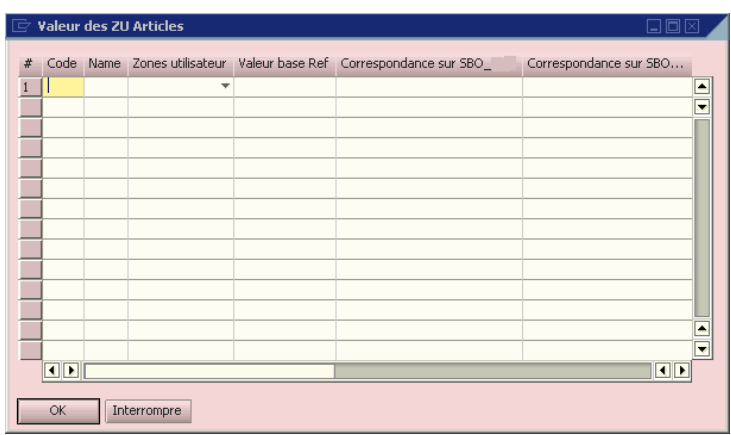

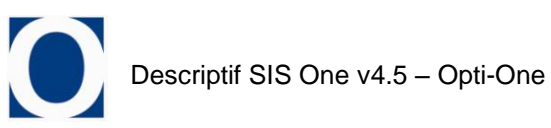

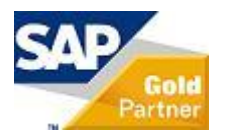

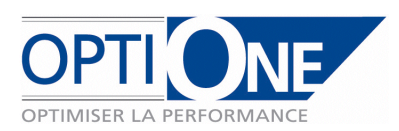

4. Numéro catalogue partenaire & prix spéciaux

Les numéros de catalogue partenaire et prix spéciaux définis dans la base de référence peuvent être synchronisés vers les bases destinations.

Pour cela deux possibilités sont disponible :

- Définir le partenaire lié (Code sur SBO\_...) et sélectionner le mode « Partenaire lié » dans les ZU Synchro … vers : dans ce cas les prix et référence adossés au partenaire seront copié vers le partenaire en lien (si renseigné en ZU).
- → Sélectionner le mode « Groupe partenaires » dans les ZU synchro... vers et s'assurer que le partenaire est le seul de ce groupe définit de cette manière : dans ce cas les prix et référence adossés au partenaire seront copiés vers l'ensemble des partenaires du groupe (lié par le libellé).

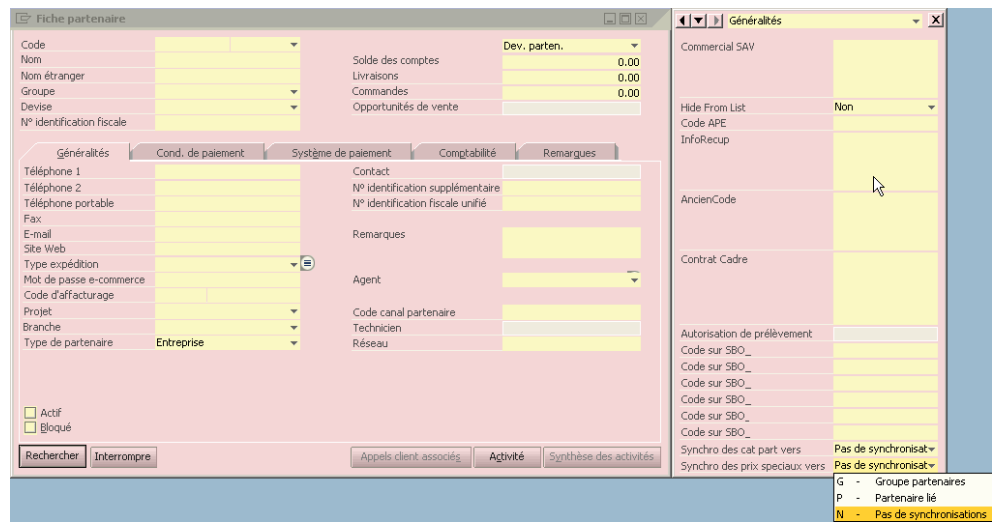

Il faut activer la synchronisation de ces informations dans le contrôleur (Case à cocher dans les onglets Prix spéciaux et N° Catalogue partenaire).

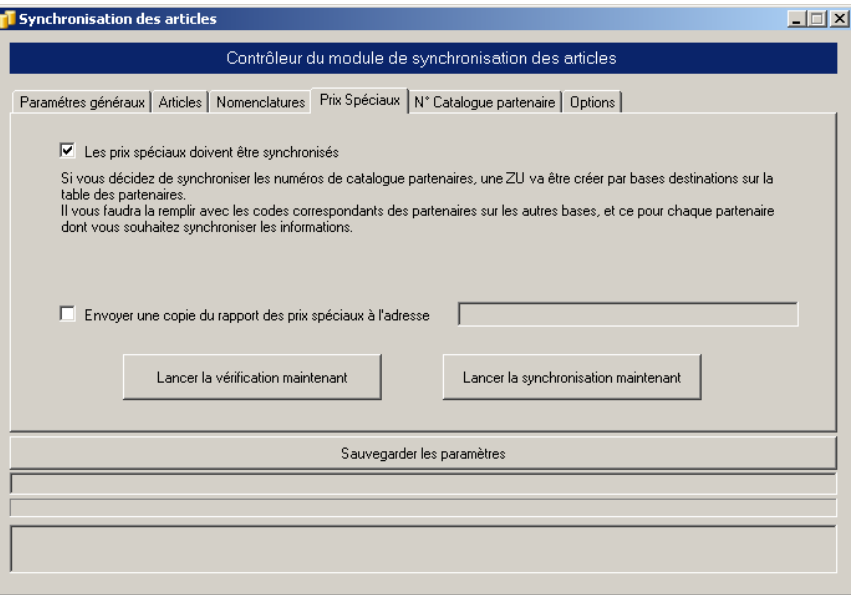

Pour les prix spéciaux, seul ceux basés sur des listes de prix elles même synchronisées (cf. ci-dessus) seront synchronisés, ainsi que les prix spéciaux « sans liste de prix ».

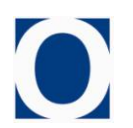

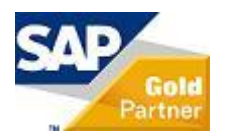

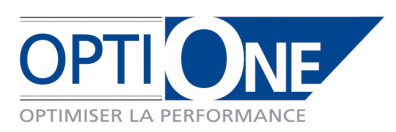

#### 5. Nomenclatures

Les différents types de nomenclatures disponibles peuvent être synchronisés par la sélection du type correspondant (Assemblage, ventes, production, modèle) dans la fenêtre de paramétrage.

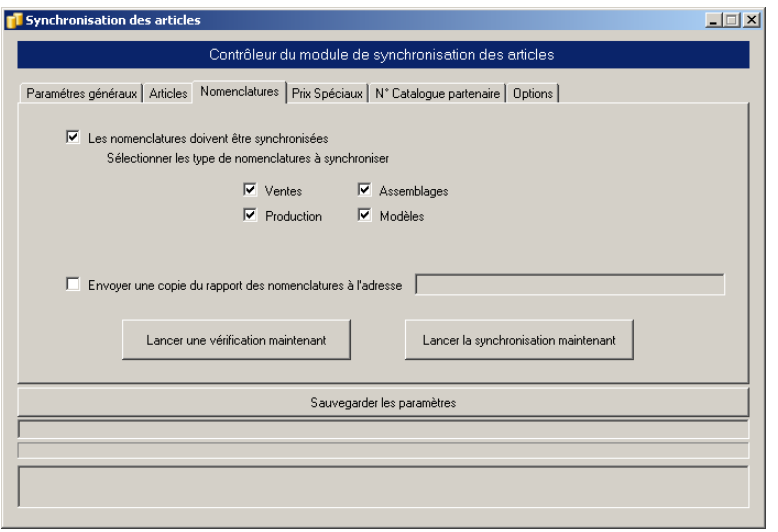

La synchronisation des nomenclatures n'est possible que si les articles sont eux même synchronisés, puisque la nomenclature est forcément adossée à un article pour le composé et pour ses composants. La sélection d'un composé pour la synchronisation nécessite que tous ses composants soient également synchronisés. Si l'un des composants n'est pas synchronisé avec la base de destination concernée, la nomenclature ne sera pas synchronisée.

Les magasins peuvent être spécifiés dans les lignes des nomenclatures. Pour chaque magasin de la base de référence, des ZU par base de destination permettront de définir la correspondance à utiliser lors de la synchronisation vers les bases destination. Si la correspondance des magasins n'existe pas, la nomenclature ne sera pas synchronisée.

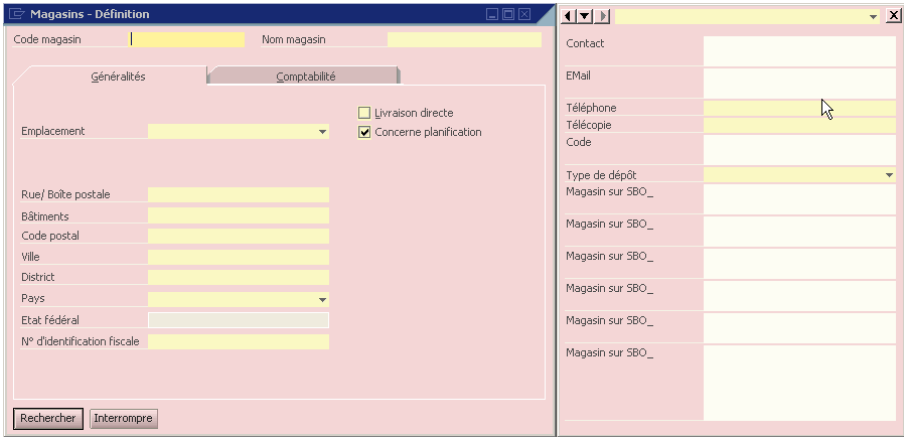

Les listes de prix renseignés dans les lignes seront synchronisées en faisant référence à la table de correspondance des listes de prix paramétrée pour les articles (cf. ci-dessus). Si la correspondance n'existe pas, la nomenclature ne sera pas synchronisée.

Les règles de répartition, qui correspondent à l'affectation par défaut d'une nomenclature et de ses lignes sur les centres de profits de la société ne seront pas inclues dans la synchronisation.

Attention, certains champs ne sont pas exposés dans la DI API. Il s'agit des zones « masquer composant » pour les nomenclatures de ventes, et le magasin d'entête pour celles de production. De fait, ces champs ne seront pas synchronisés, et devront être vérifiés/complétés manuellement

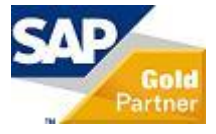

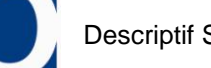

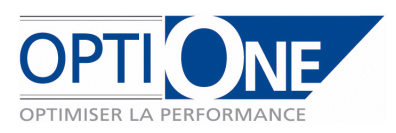

#### 6. Options

Le mode de synchronisation peut être défini en copie simple (seul les créations d'article, prix, catalogues seront synchronisées) ou en mise à jour (les modifications apportées sur les articles existants seront alors synchronisés sur les bases destinations).

Il est également possible de définir une limite d'exécution en minutes, ceci afin d'éviter une utilisation constante du serveur.

Enfin, une plage horaire d'exécution des synchronisations peut être définie pour stopper les synchronisations pendant que d'autres traitements s'effectuent, par exemple une sauvegarde de base ou bien la vérification journalière des articles.

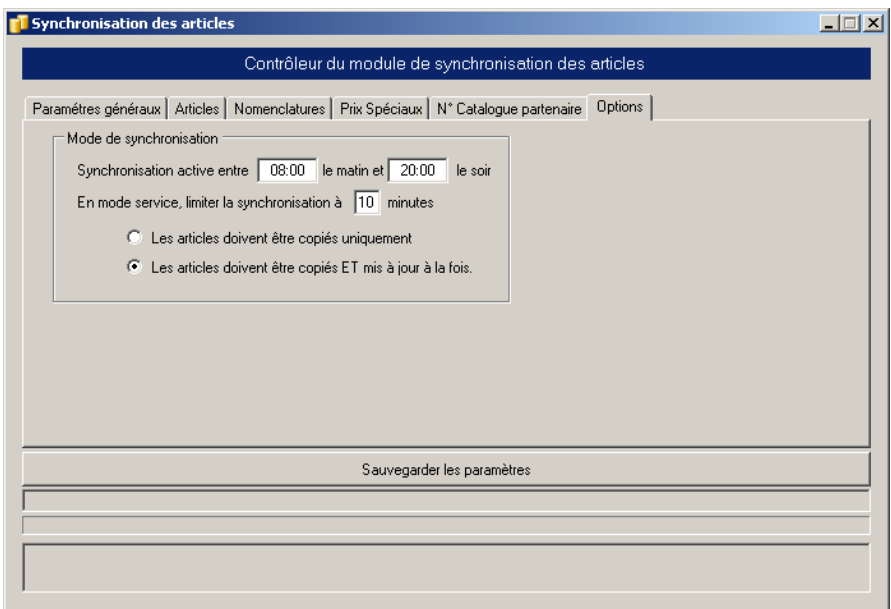

#### 7. Outils

Cet onglet permet d'exécuter manuellement des opérations de synchronisation et de vérifications. Il est possible de traiter un ou plusieurs éléments (Articles, nomenclatures, prix …) et filtrer sur les critères partenaires, groupes partenaire, articles et groupes article. Pour les nomenclatures, le filtre sur partenaire et groupe de partenaires ne s'applique pas. Pour les articles, ce dernier s'applique sur les fournisseurs standards.

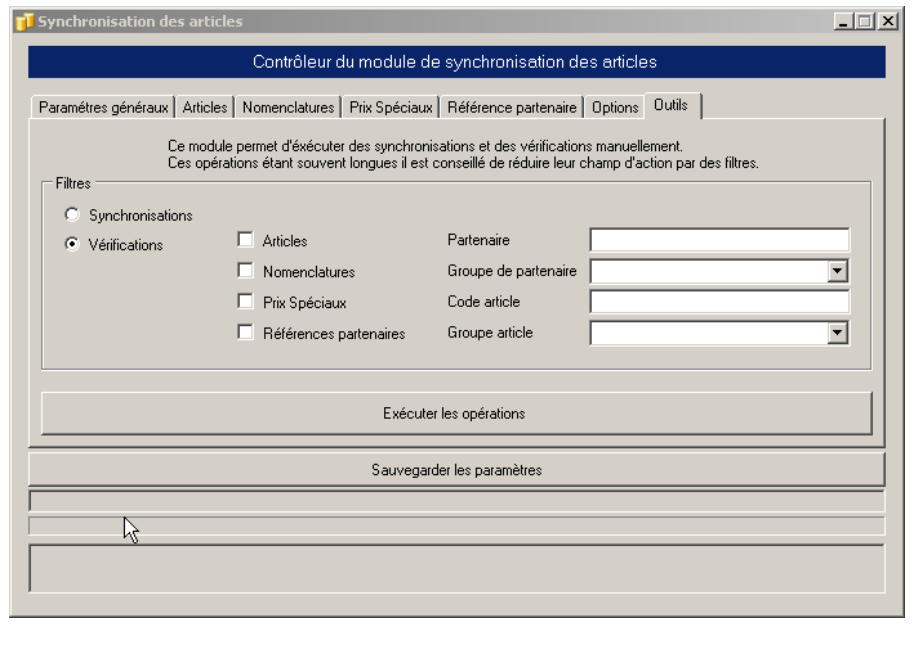

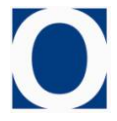

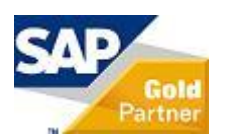

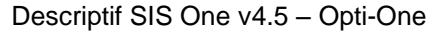

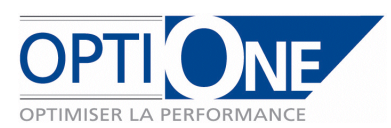

#### *2. Module de synchronisation des partenaires*

Les paramètres généraux permettent de définir, la fréquence, la période et le mode (création uniquement ou création+mise à jour) de synchronisation, ainsi que les paramètres de vérification des synchronisations :

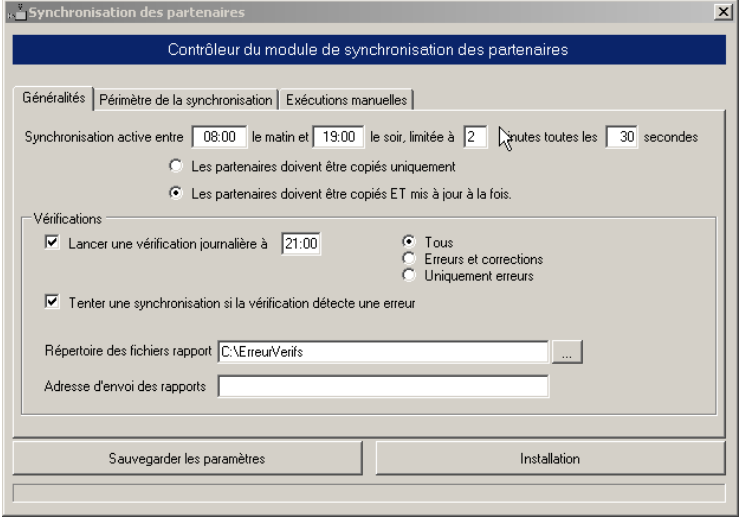

Dans la base référence, des ZU propres à chaque base destination sont ajoutées aux fiches partenaires. La ZU « Dernière modification » est alimentée automatiquement par la date de chaque modification de

la fiche partenaire et permet d'identifier les partenaires à synchroniser.

Les ZU « A synchro (base) » sont à renseigner pour définir si le partenaire doit être pris en compte pour la base en question.

Les ZU « Etat synchro (base) » et « Dern. Synchro (base) » sont alimentées par chaque synchronisation.

Enfin, les ZU « code sur (base) » permettent d'identifier les partenaires en lien. Elle peut être renseignée par SIS One ou bien par l'utilisateur (cf. ci-dessous)

1. Définition des codes partenaires lors des créations:

Pour chaque base destination, il est possible de définir une méthode de détermination des nouveaux partenaires (code partenaire) :

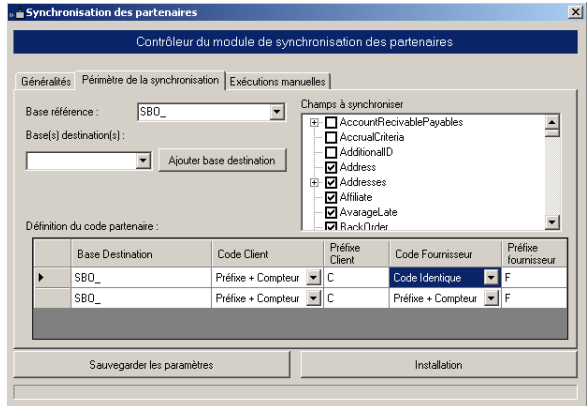

- Préfixe + Compteur : permet de définir un préfixe auquel on adosse un compteur numérique : Par exemple, les clients sont codés en 'C'+Compteur débutant à 0.
- Code identique : permet de recopier le code partenaire à l'identique du partenaire source.

Il est également possible de forcer un code partenaire lors de la création en renseignant manuellement la zone « Code Sur (base) ». De cette manière, le partenaire qui sera créé sur la base destination portera le code spécifique définit manuellement.

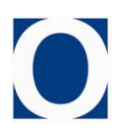

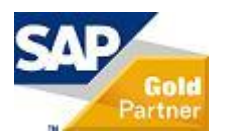

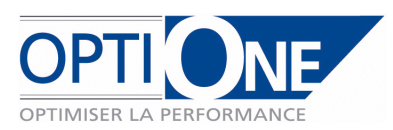

#### 2. Définition des champs à synchroniser :

Dans l'onglet « Périmètre de la synchronisation », il est également nécessaire de sélectionner les champs à synchroniser entre la base de référence et les bases destination.

Si les champs sélectionnés correspondent à des tables liées (groupes partenaires, devises, conditions et modes de paiements…), elles doivent être alimentées manuellement par les utilisateurs dans chaque base de destination afin de permettre la synchronisation des partenaires.

Les valeurs des champs correspondant à des tables liées sont des indices (par exemple :  $1 =$ Commercial 1, 2=Commercial 2). De ce fait, il est nécessaire que les tables liées aient la même définition entre les bases, ceci afin d'éviter de synchroniser 2 de la base A (=Commercial 2 par exemple) avec 2 de la base B (=Commercial B par exemple).

Il sera néanmoins possible, dans certains cas, de définir des modes de synchronisation par libellé pour ces champs.

Si un enregistrement d'une de ces tables liées est nécessaire pour la création d'un partenaire, mais que dans la base de destination l'information n'est pas présente, la synchronisation du partenaire n'est pas possible.

Les tables liées sont les suivantes :

- → Groupes partenaires<br>→ Devises
- Devises
- 
- Type d'expédition **Projets**
- Branches
- Réseau
- Agents
- Conditions de paiement
- Listes de prix (utilisation des correspondances définies au niveau article ci-dessus).
- → Commerciaux<br>
→ Type d'expédi<br>
→ Projets<br>
→ Branches<br>
→ Réseau<br>
→ Conditions de<br>
→ Conditions de<br>
→ Cartes de créc<br>
→ Modes de paie<br>
→ Banques<br>
→ Comptes colle Conditions de relances
- Cartes de crédit
- Modes de paiement
- Banques
- > Comptes collectifs<br>> Codes TVA Codes TVA
- Caractéristiques

Les zones utilisateurs des partenaires sont synchronisées de manière analogues à celles des articles (cf. II. /1.3)

#### 3. Outils :

Cet onglet permet d'exécuter manuellement des opérations de synchronisation et de vérification. Il est possible filtrer sur les critères partenaires et groupes partenaire.

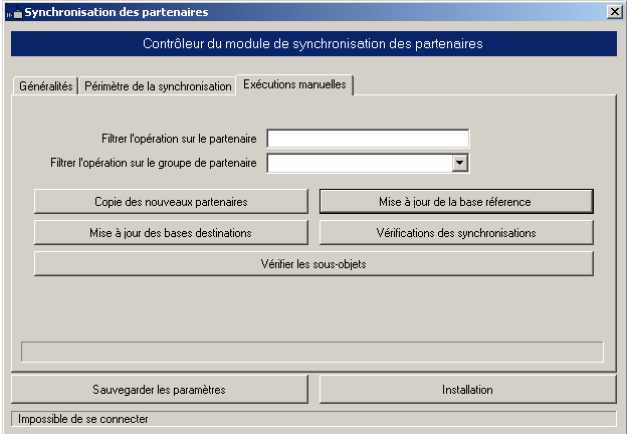

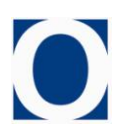

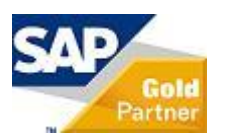

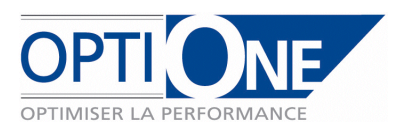

## *3. Module de synchronisation des documents*

1. Tables de correspondance des documents générés

Une table de correspondance permet de définir les documents générés à partir d'une base source. Selon les besoins, il est possible de générer un document d'achat et/ou un document de vente dans la base destination à partir d'un seul et même document source.

Dans le premier écran, seules les options du « document 1 » sont visibles, mais les options du « document destination 2 » sont également accessibles (cf. capture ci après)

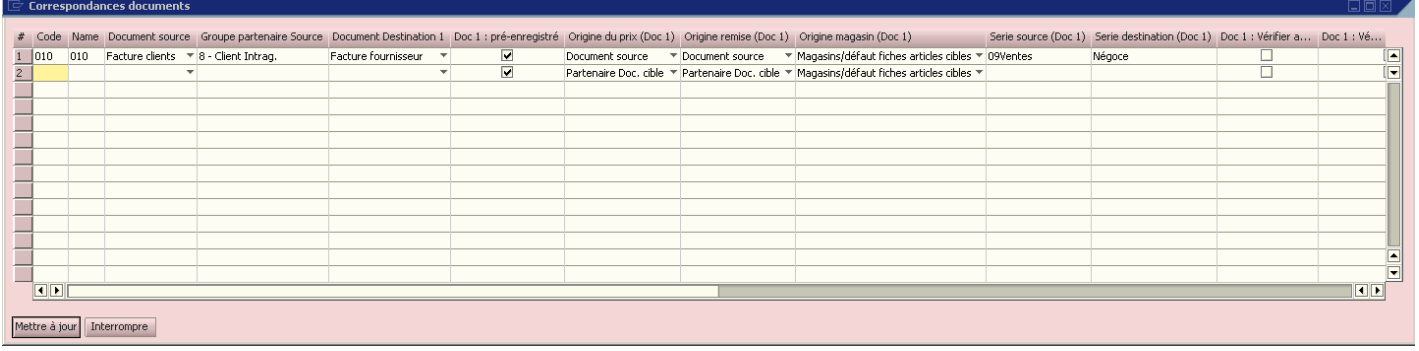

Le document source est définit par son type et sa série de numérotation. Il est également possible de préciser la sélection en ajoutant des filtres sur un groupe partenaire.

Pour chaque document destination on définit les paramètres suivant :

- Type de document créé (1 Achat et/ou 1 Vente)
- Origine du prix (Document source ou Partenaire Doc. Cible)
- Origine remise (Document source ou Partenaire Doc. Cible)
- Origine magasin (Correspondance ligne source ou magasin par défaut des fiches articles cibles)
- Série de numérotation
- Vérification adresse (Oui/Non) : Permet de vérifier l'existence de l'adresse de livraison, et de la créer si elle n'existe pas dans la base destination.
- Vérification réf. Unique par BP (Oui/Non) : Permet de garantir l'unicité du N° de référence partenaire du document sur la base destination.
- Document préenregistré (Oui/Non) : Permet de définir si l'on crée un document préenregistré ou pas.
- Document Approuvé (Oui/Non/Selon source) : Permet de définir si l'on crée un document approuvé ou non ou si l'on conserve la valeur du champ du document source.

Lorsque les paramètres origine des prix / remises / magasins, sont renseignés sur cible, on laisse SAP renseigner les zones prix, remise et magasin en automatique selon les valeurs de la base de destination, dans le cas contraire, on rapatrie les infos du document source.

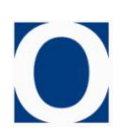

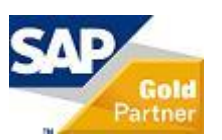

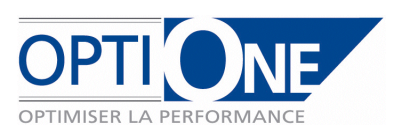

#### 2. Fret

Il est possible de définir dans les documents commerciaux de SAP Business One des coûts additionnels permettant de renseigner des frais de transport par exemple.

Une table de correspondance permet de lier les zones de fret des bases source et destination et de définir si le contenu de ces zones doit être synchronisé ou pas. La correspondance se faisant sur les libellés, ils doivent être homogènes sur les bases de destination :

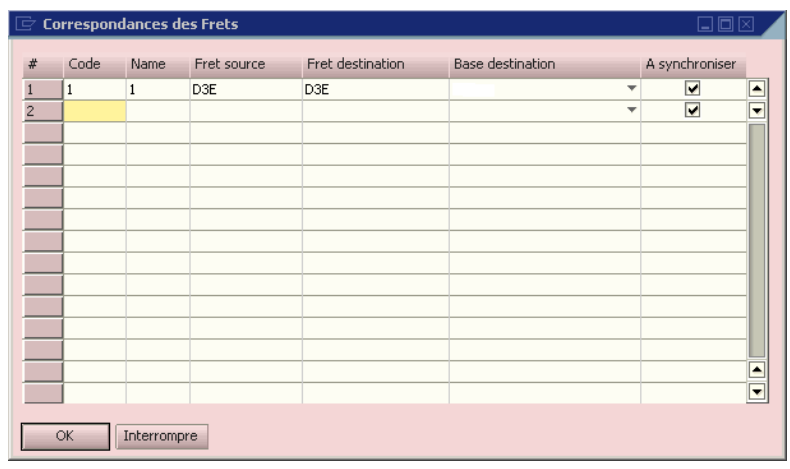

3. ZU documents

Les Zones Utilisateurs ajoutées dans les documents commerciaux (lignes et en tête) permettent de stoker des informations spécifiques à chaque base de données.

Une table de correspondance permettra de lier les ZU documents des bases sources et destination et de définir si le contenu de ces zones doit être synchronisé ou pas.

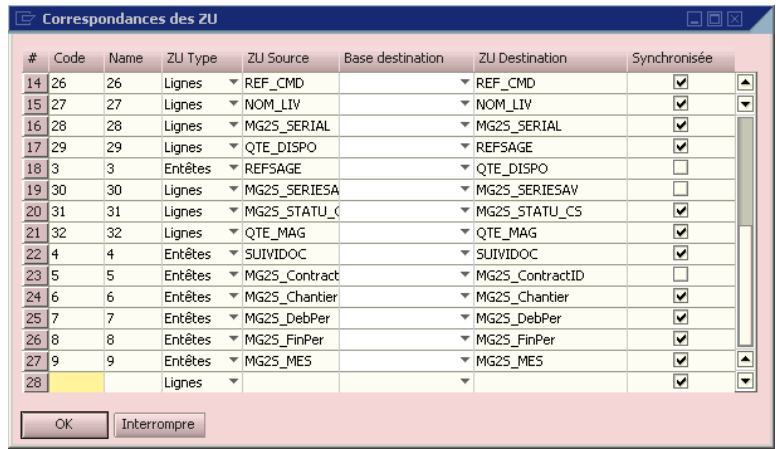

La table de correspondance des zones utilisateurs est pré renseignée lors de l'initialisation des tables de paramétrage. Il est ensuite possible de modifier les liens de chacune, et d'en exclure certaines de la synchronisation.

Dans le cas où la ZU destination n'existe pas, sur la base destination, la synchronisation de celle-ci sera ignorée.

*Attention : Il est possible de définir plusieurs destinations pour la même source, mais l'inverse n'est pas possible.* 

*De plus, une ZU de type ligne ne peut pas être synchronisée en entête, et inversement.*

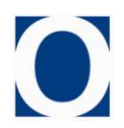

Descriptif SIS One v4.5 – Opti-One

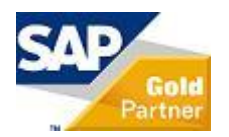

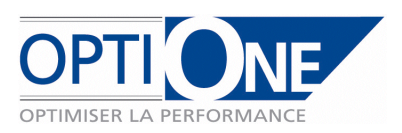

#### 4. Magasins

Pour chaque magasin de la base source, des ZU par base de destination permettront de définir la correspondance à utiliser lors de la synchronisation vers les bases destination. Si la synchronisation des documents requiert la correspondance du magasin du document source et que celle-ci n'existe pas, les documents ne seront pas synchronisés.

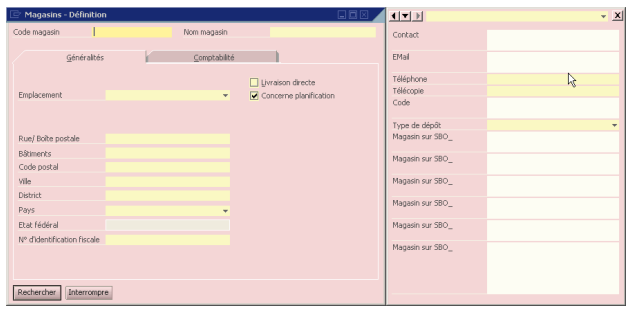

5. Choix de la base et des partenaires de destination

Par défaut, la base de destination sera renseignée dans la fiche partenaire de la base source.

Une option permettra toutefois de récupérer ce paramètre sur le document commercial et de pouvoir le modifier, afin de synchroniser le document vers une autre base de destination.

Dans ce cas, les codes partenaires correspondant devront également être renseignés sur le document.

Les codes partenaires sont différenciés clients/fournisseurs et correspondent aux options de recopie des documents 1 et 2 définis dans les correspondances de documents au moyen des domaines de ces derniers.

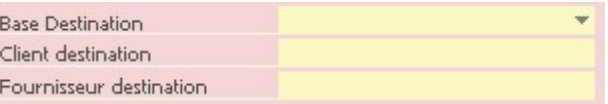

L'utilisation des ZU document et partenaire répondra alors aux règles suivantes :

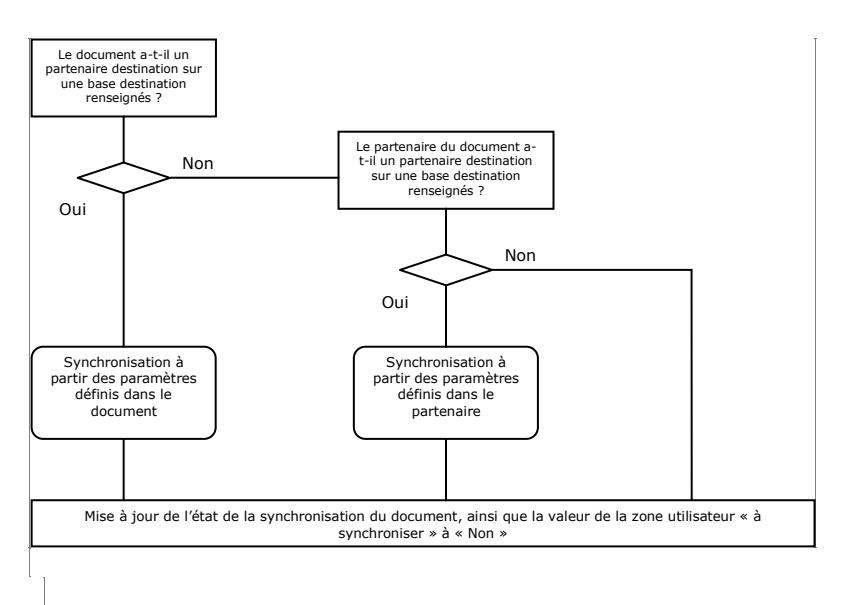

Sur le document, les zones utilisateur A synchroniser (Oui/Non), Etat de synchronisation, date de synchronisation sont également ajoutées afin de permettre d'identifier les documents à synchroniser ainsi que leur statut.

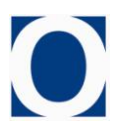

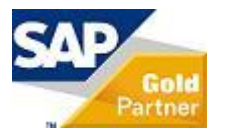